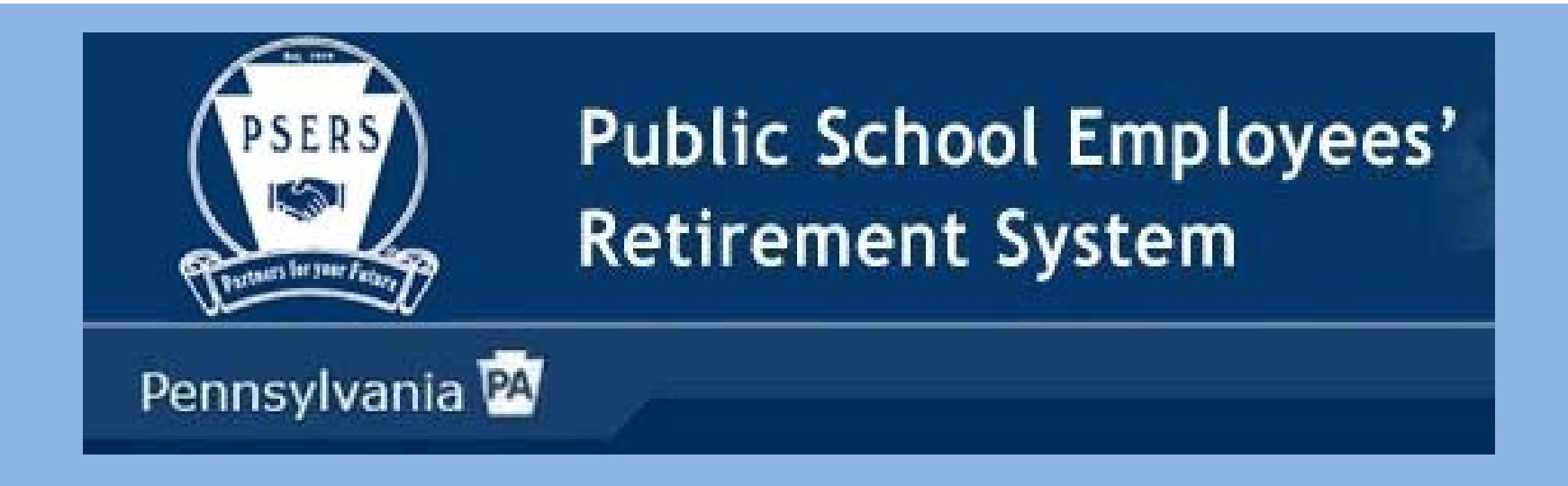

# Cash Concentration Training

How to enter your payments through PNC's Voice Center

*Effective April 1, 2014!!*

**Please make sure your sound volume is on for all information!**

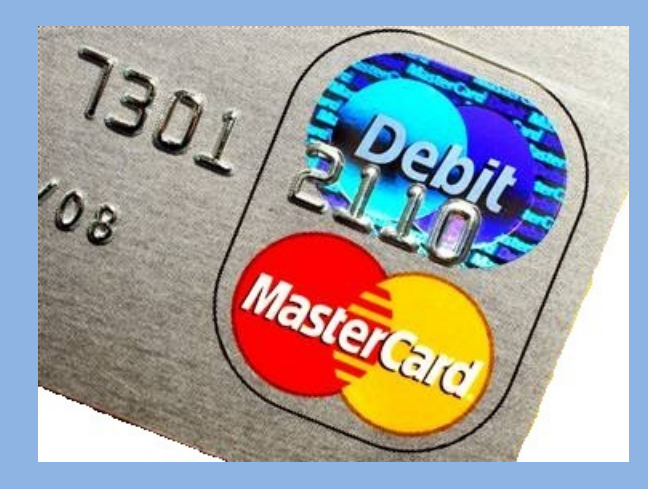

# DEBIT BLOCKS/FILTERS

If your bank has <sup>a</sup> debit block or filter on your account, you will need to update it effective April 1, 2014!

Beginning with your first payment in the new Cash Con system, you will be required to use the new Company ID (Sender ID) of **9 31739115**. The current Company ID, **9231739115** should remain effective until the last payment made through the old Cash Con system has been processed by PSERS.

**It is strongly suggested that you have both on your account until the end of April if your bank will allow it. Please communicate this change to your bank as soon as possible so that payments are not rejected!!**

## PNC Voice Center Option

The current IVR phone system will no longer be available as of April 1, 2014. If you do not have access to the Internet or are unable, for any reason, to use this web‐based system, the new PNC Voice Center option is available to use on <sup>a</sup> limited basis. This option is not available to all employers.

**Since the chance for human error is higher, please use the web‐based system when at all possible!**

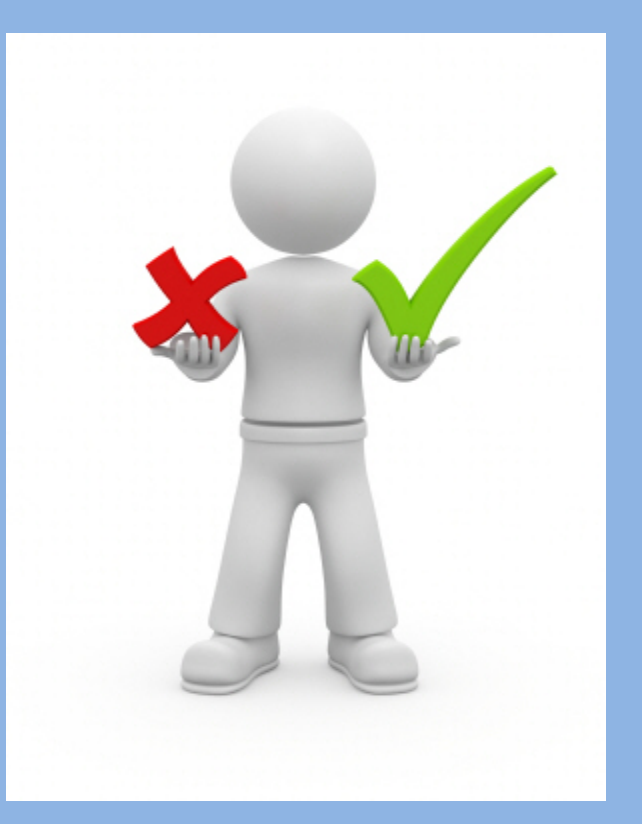

The PNC Voice Center can be reached at:

# **1‐800‐732‐6149**

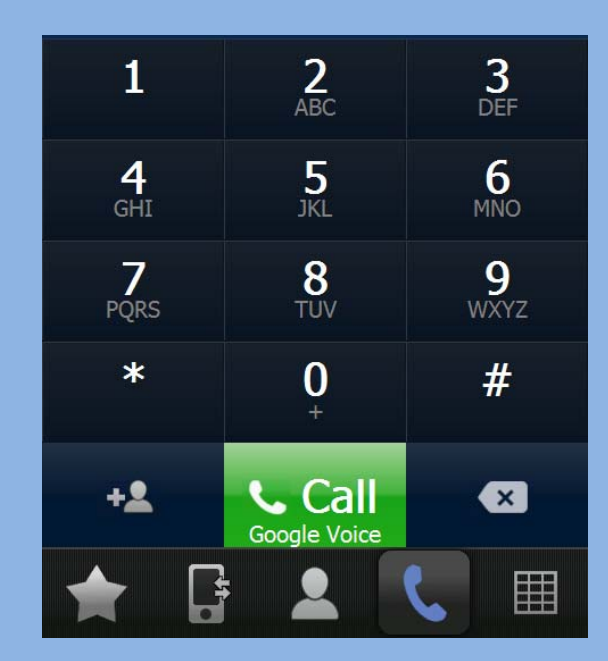

**The new PNC Voice Center option will be available for your use beginning April 1, 2014. Because this is <sup>a</sup> new system, an initial setup of your user ID will occur. Please complete <sup>a</sup> successful login, with <sup>a</sup> password change, within 5 business days of April 1, 2014. All employers using this system will have 10 days for any future password reset. Please log on promptly to ensure all payments are not delayed due to lack of access.**

For example, if you are employer 36 and you want to make <sup>a</sup> payment on the Member Contributions portion of your statement, your new user ID would be: PSERS0036EE

*psers072# (NOTE: This is "zero" not the letter O.) Upon your initial call to the center, you will be notified that your password has expired and needs to be changed. Choose <sup>a</sup> new password to give to the operator so future payments can be made.*

Your new user ID will be: PSERS plus your 4 digit employer number plus the fund/unit type you wish to pay.

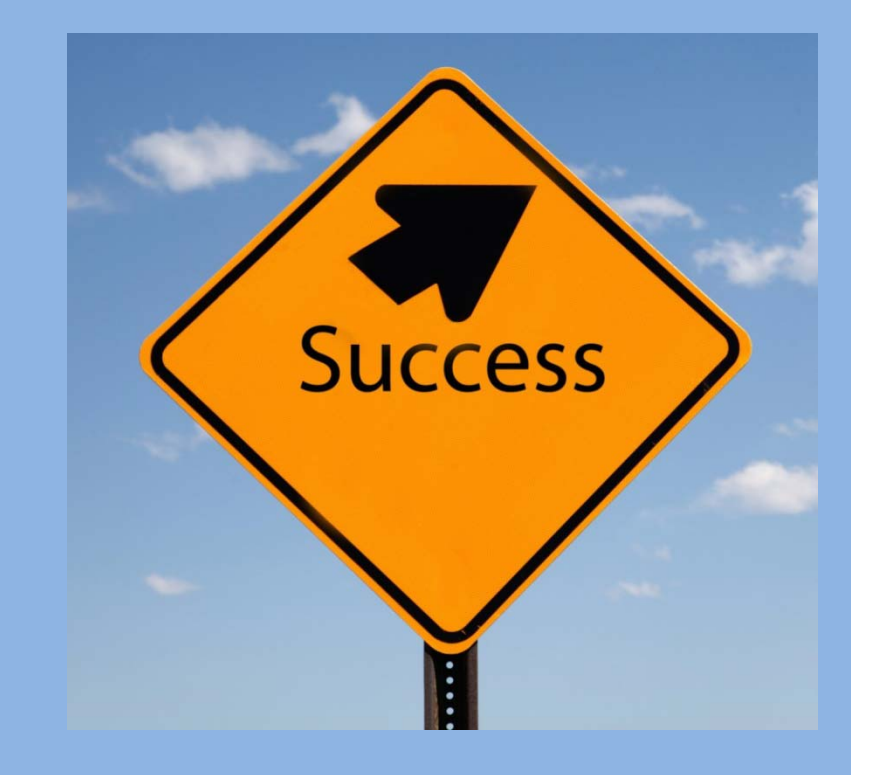

# The following slides will guide you through the Voice Center process.

The Voice Center is staffed by live operators who will enter your transactions into the web‐based system.

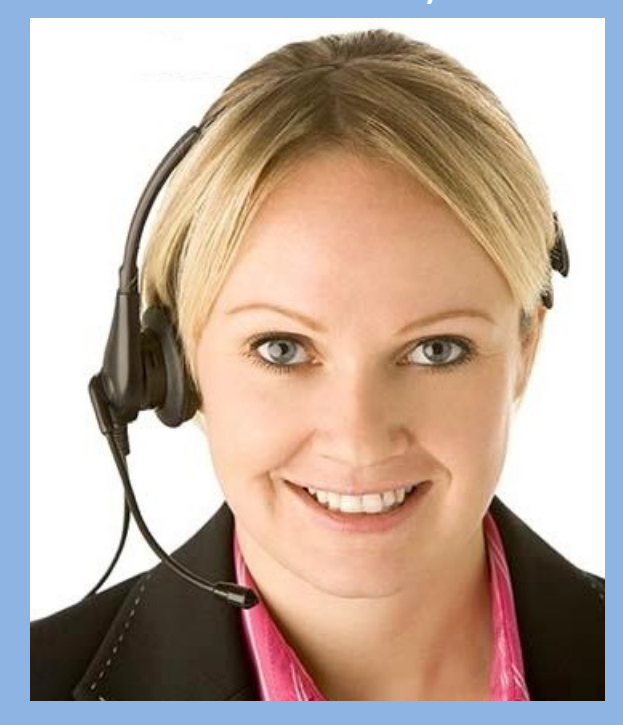

Since you will need to be prepared with the information to provide to the operators, please be sure to also review the PNC Cash Con presentation which explains how to use the web‐based system.

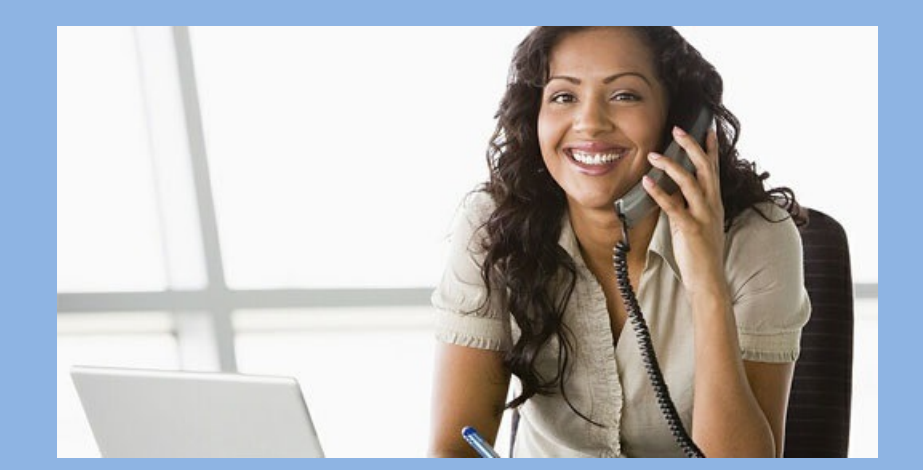

The following is an example of <sup>a</sup> member contribution payment.

Separate phone calls will be required for <sup>a</sup> payment to each fund/unit (i.e., Member Contributions, Employer Contributions, Member POS).

> Hello! My operator number is 1045. Would you like to initiate or edit <sup>a</sup> transaction?

Initiate, please.

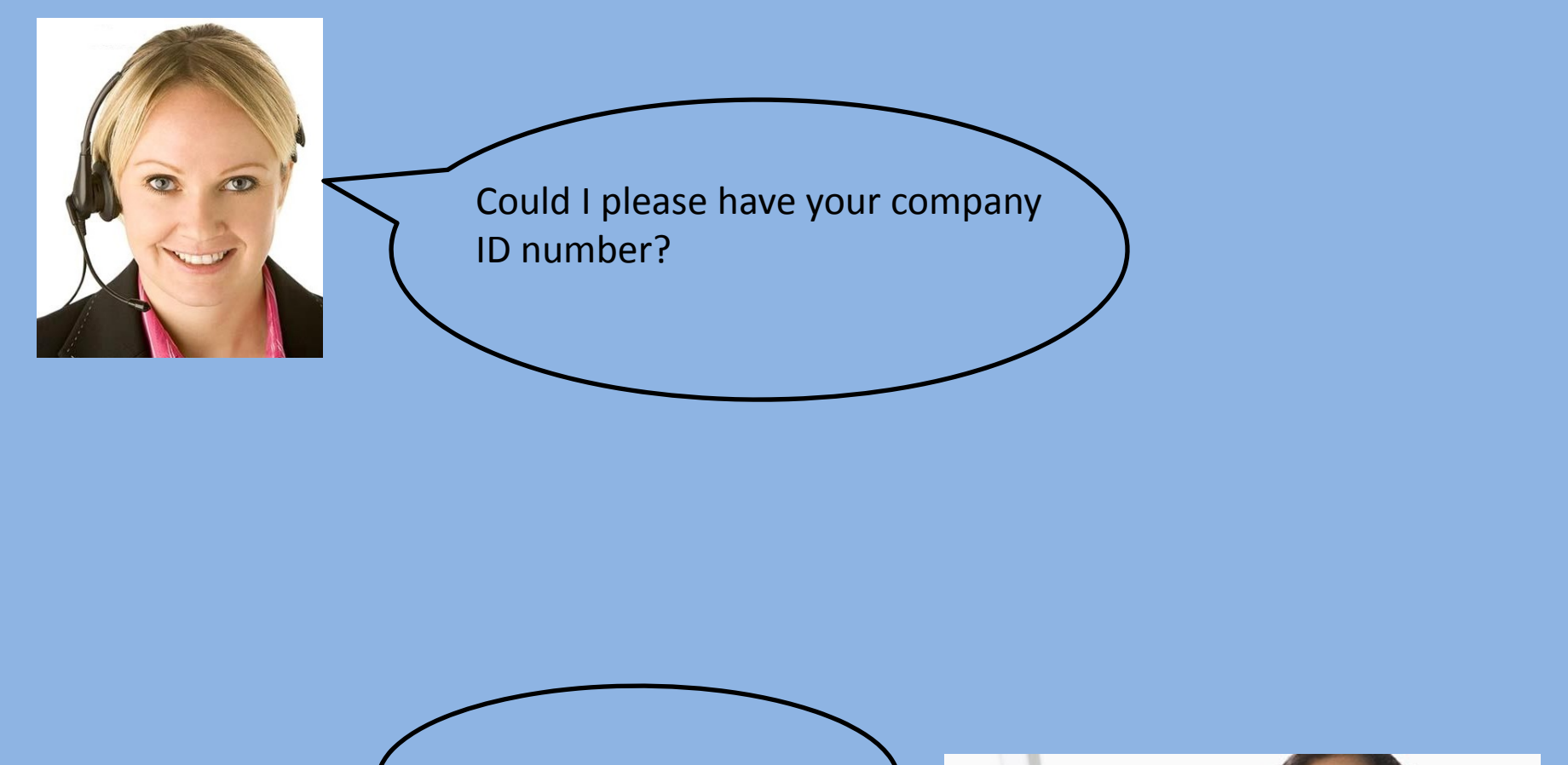

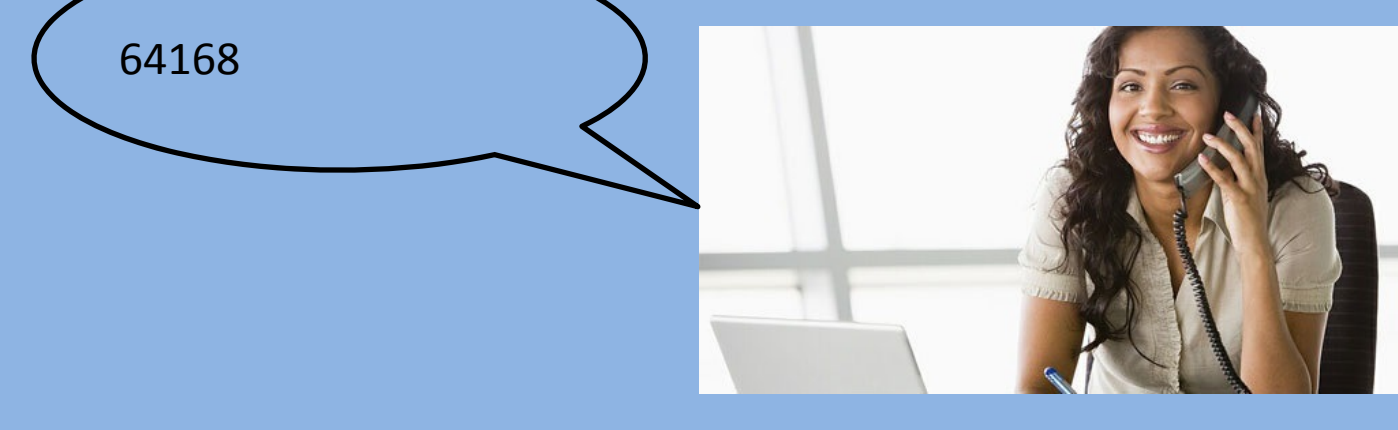

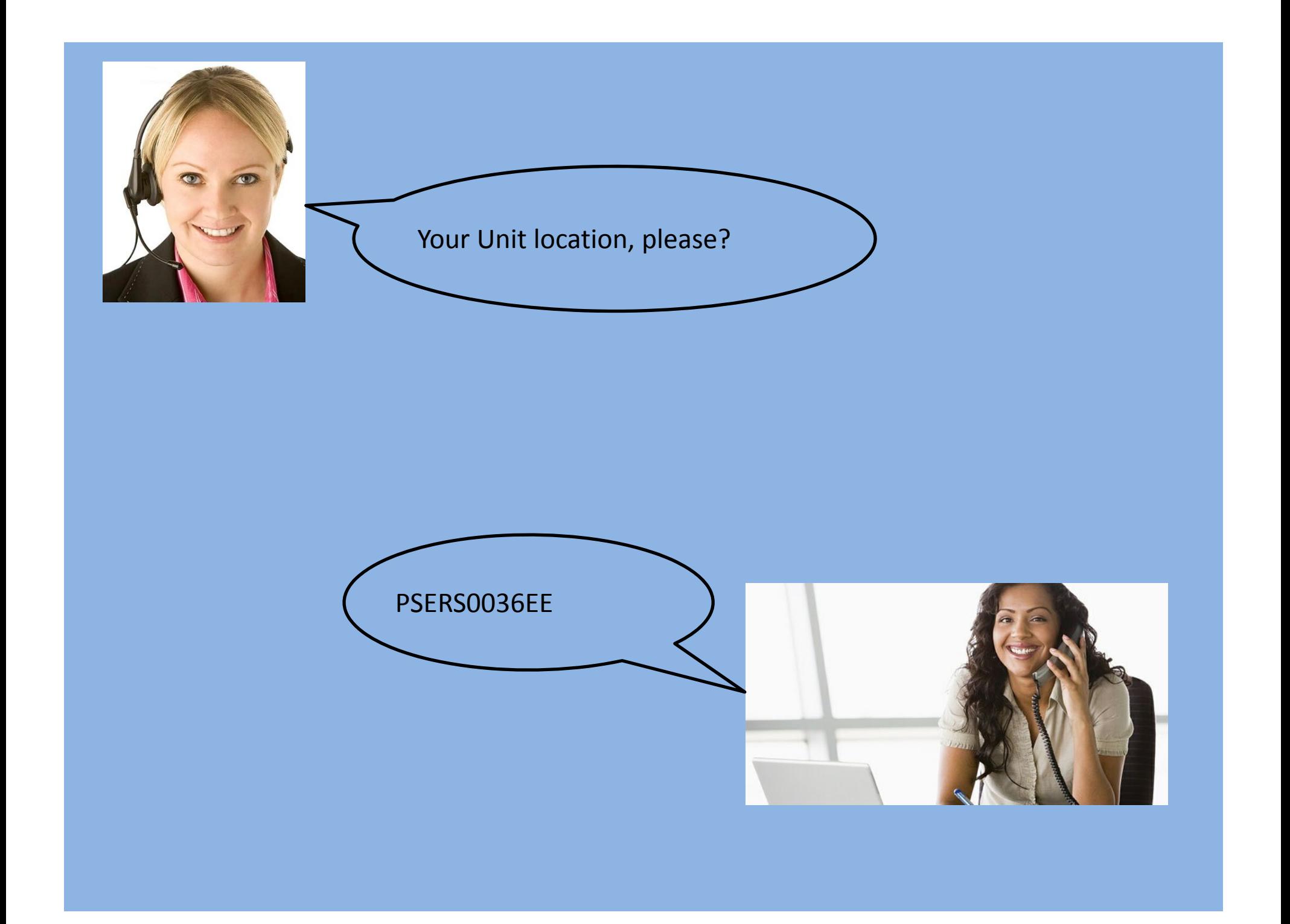

When making payments for different funds, be sure to use the appropriate Unit Location, or Unit ID.

Employee Contributions:

If you are employer 9999 and you want to make <sup>a</sup> payment on the Member Contributions portion of your statement, your new user ID would be: **PSERS9999EE**.

Employer Contributions:

If you are employer 9999 and you want to make <sup>a</sup> payment on the Employer Contributions portion of your statement, your new user ID would be: **PSERS9999ER**.

Member POS:

If you are employer 9999 and you want to make <sup>a</sup> payment on the Member POS portion of your statement, your new user ID would be: **PSERS9999POS**.

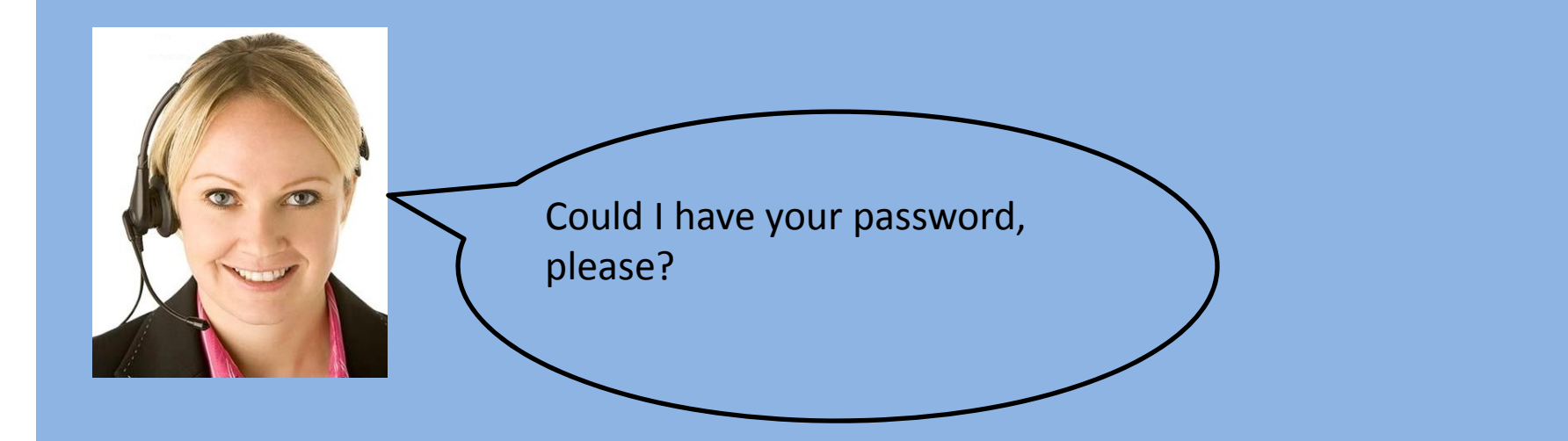

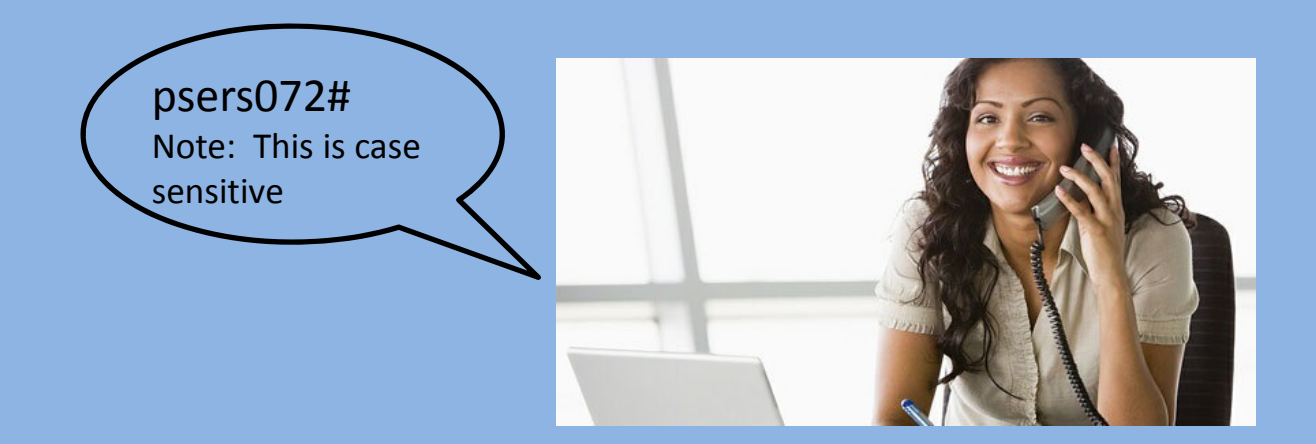

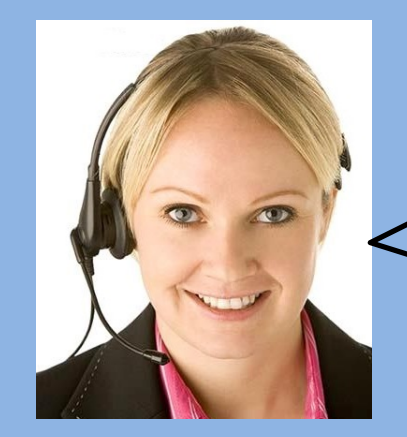

Thank you! What amount would you like to pay today?

#### **Member Contributions** POST DATE TRANS TYPE DUE DATE TRANS # **DESCRIPTION** DUE AMT. PAID AMT. END BAL. \$2,090.30 11-08-2013 WH Report 11-10-2013 1130476 Billing Rpt 2013-10  $$ 0.00$ **Trans Balance** \$2,090.30 \$40,819.50 12-06-2013 WH Report 12-10-2013 1142017 Billing Rpt 2013-11 12-09-2013 Credit In 1142968 Payment Ref# - 1142968 (Auto)  $( $38,793.44)$ **Trans Balance** \$2,026.06

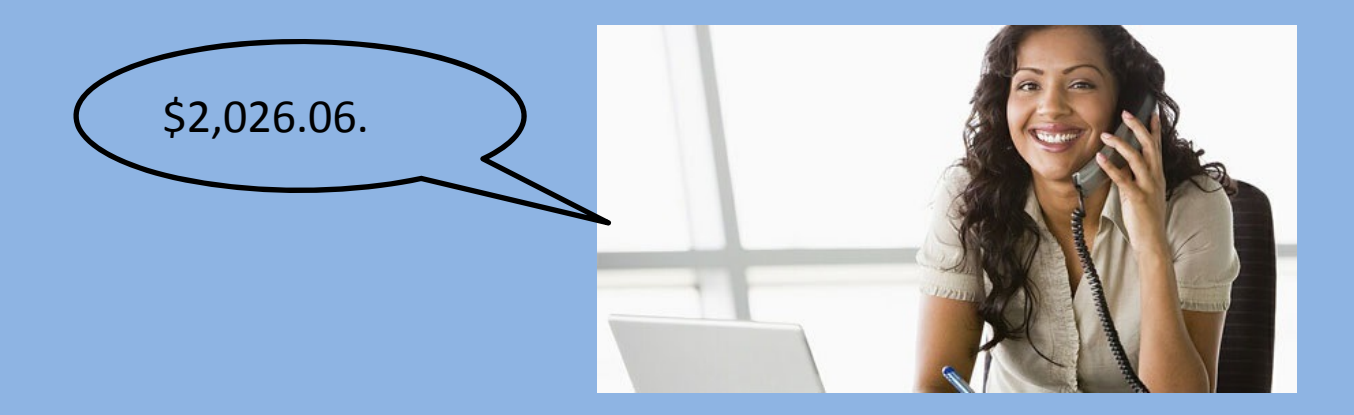

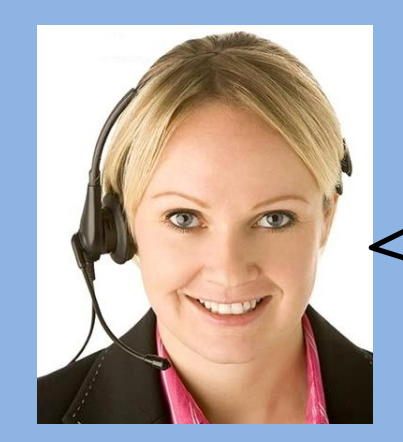

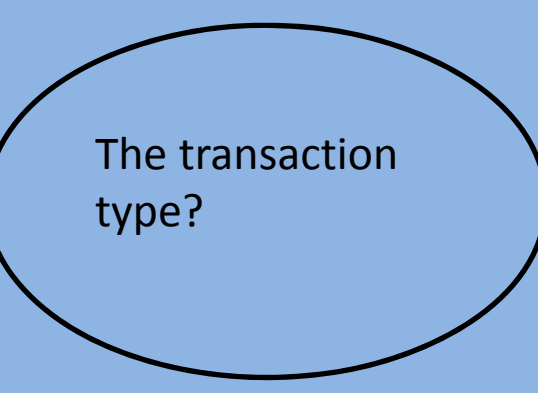

#### **Member Contributions** POST DATE TRANS TYPE DUE DATE TRANS # **DESCRIPTION** DUE AMT. PAID AMT. END BAL. \$2,090.30 11-08-2013 WH Report 11-10-2013 1130476 Billing Rpt 2013-10  $$ 0.00$ **Trans Balance** \$2,090.30 12-06-2016 **WH Report** 12-10-2013 1142017 Billing Rpt 2013-11 \$40,819.50  $12 - 09 - 20$ Credit In 1142968 Payment Ref# - 1142968 (Auto)  $( $38,793.44)$ **Trans Balance** \$2,026.06

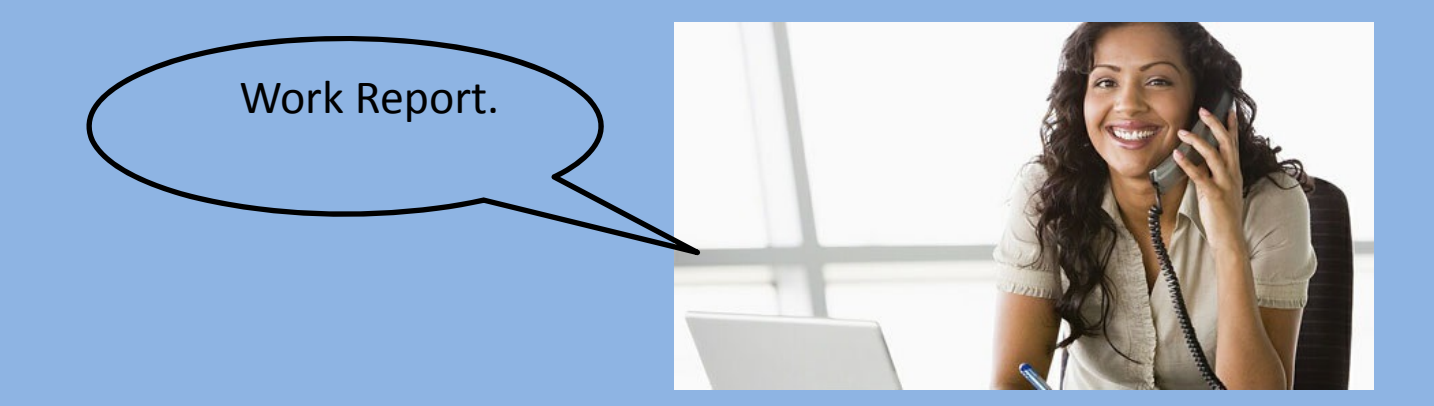

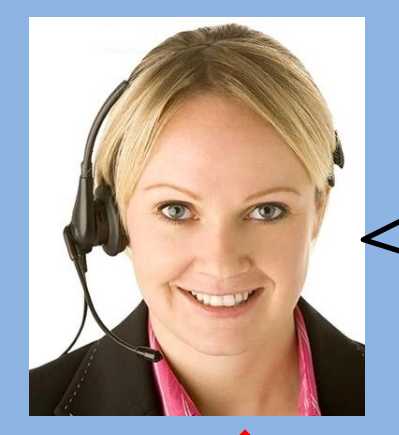

What transactionnumber would you like to use?

The Month and Year of the report could also be used. If using the month/year of the report, for this example the answer would be: **112013**.

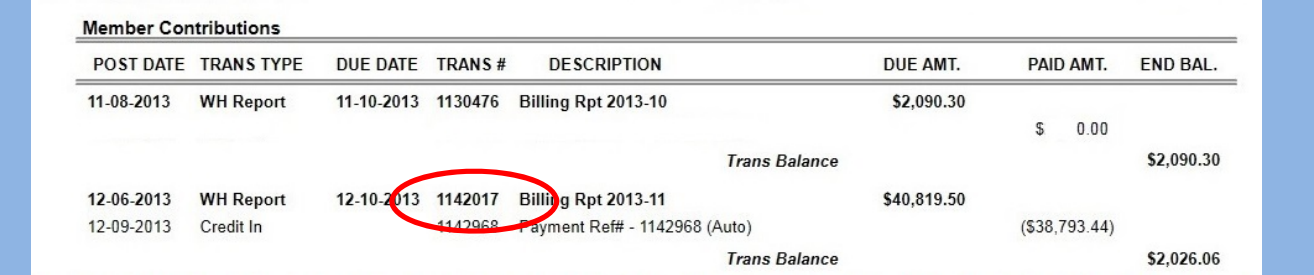

That would be 1142017.

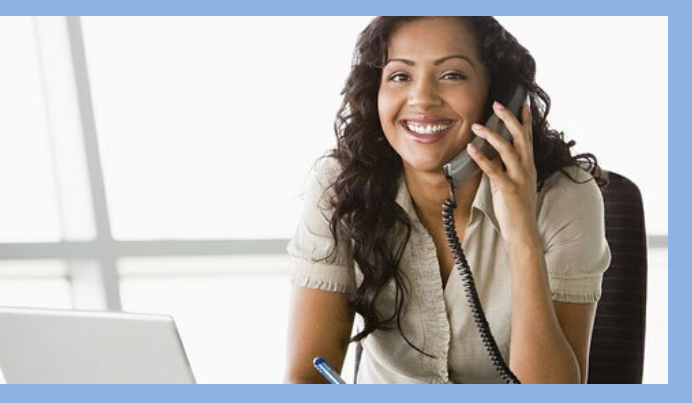

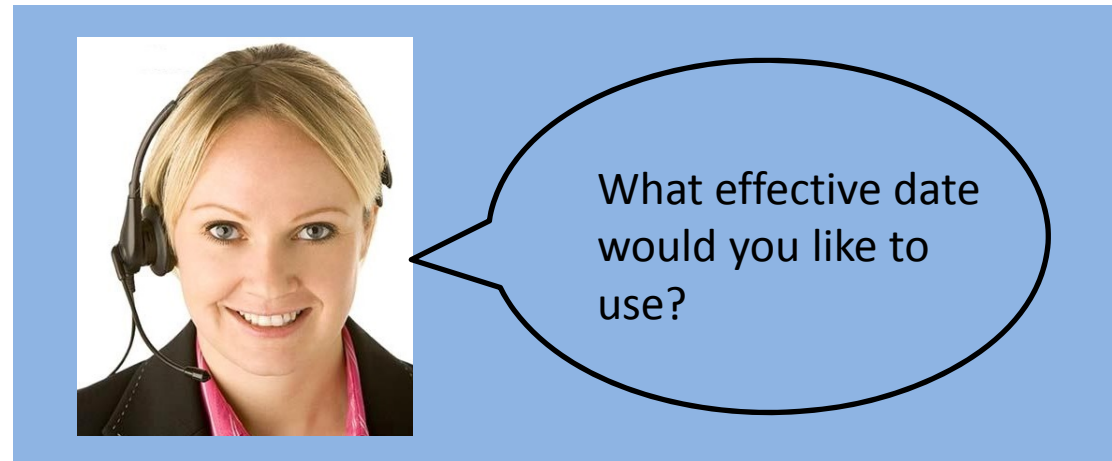

Effective dates cannot be the same day. The range that can be used would be from the next business day to 30 days in advance. Also, bank holidays, Saturdays, and Sundays cannot be used.

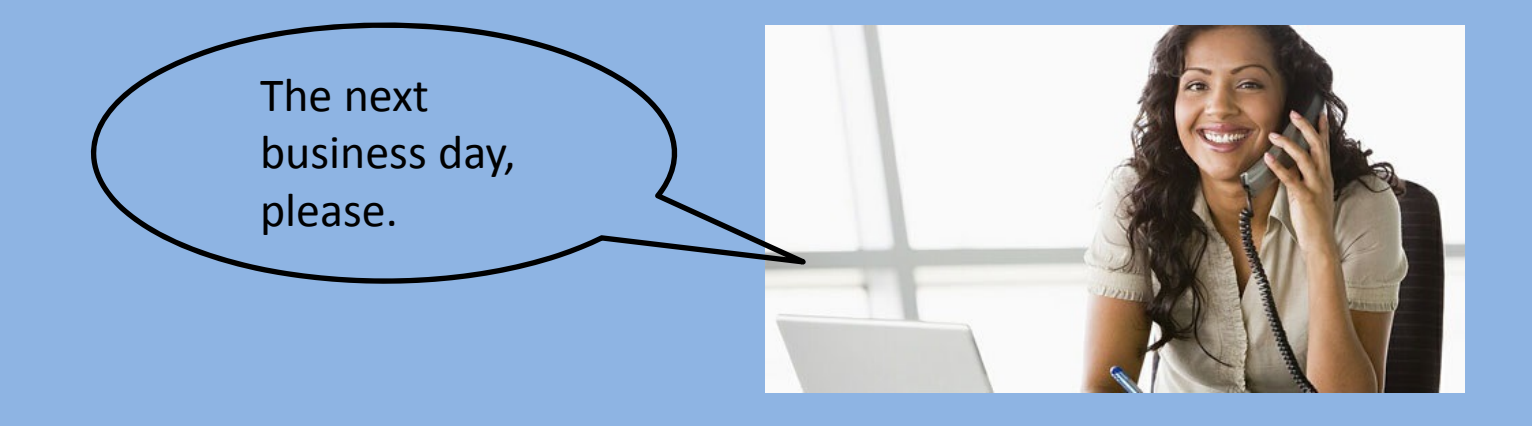

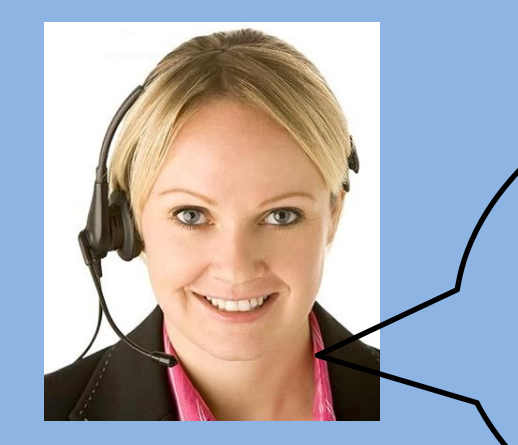

Thank you! Your amount is \$2,026.06 for a Work Report, transaction number 1142017, effective January 31, 2014. Your confirmation number is: 27000001. Are there any other transactions you would like to make?

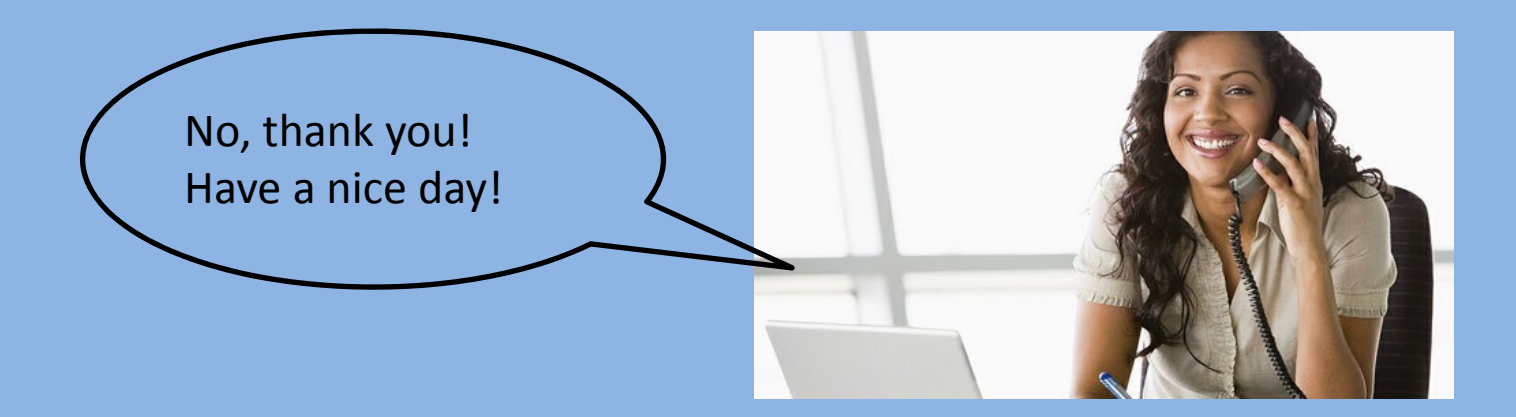

A payment to be edited can be done similarly. To correct <sup>a</sup> payment, the transaction must be deleted and re‐entered. The next several screens will show how to delete the same payment just made in the prior screens.

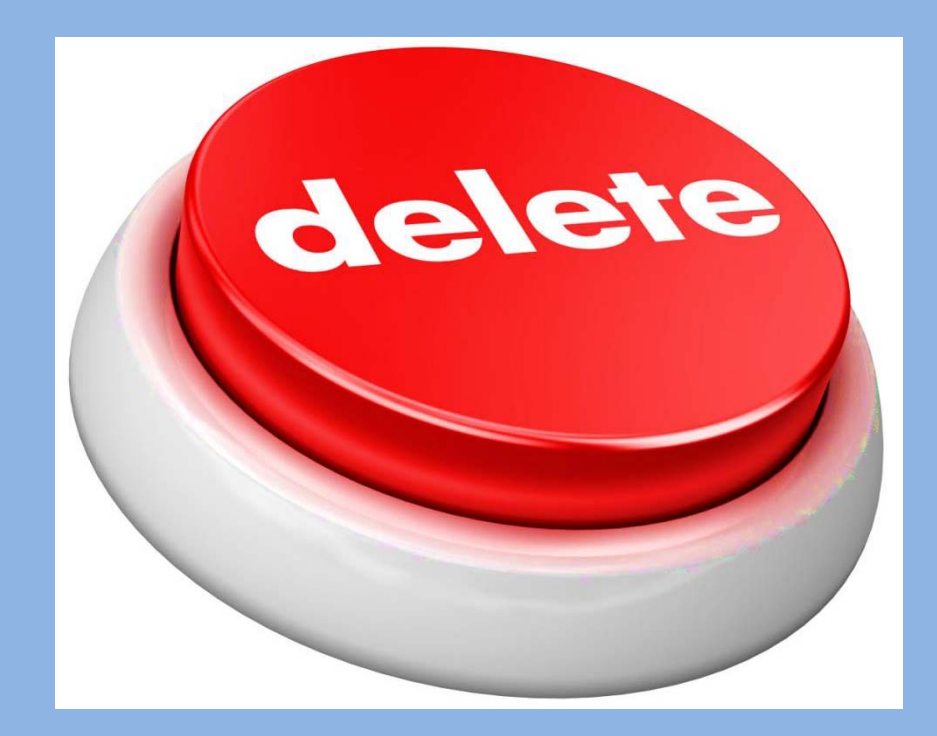

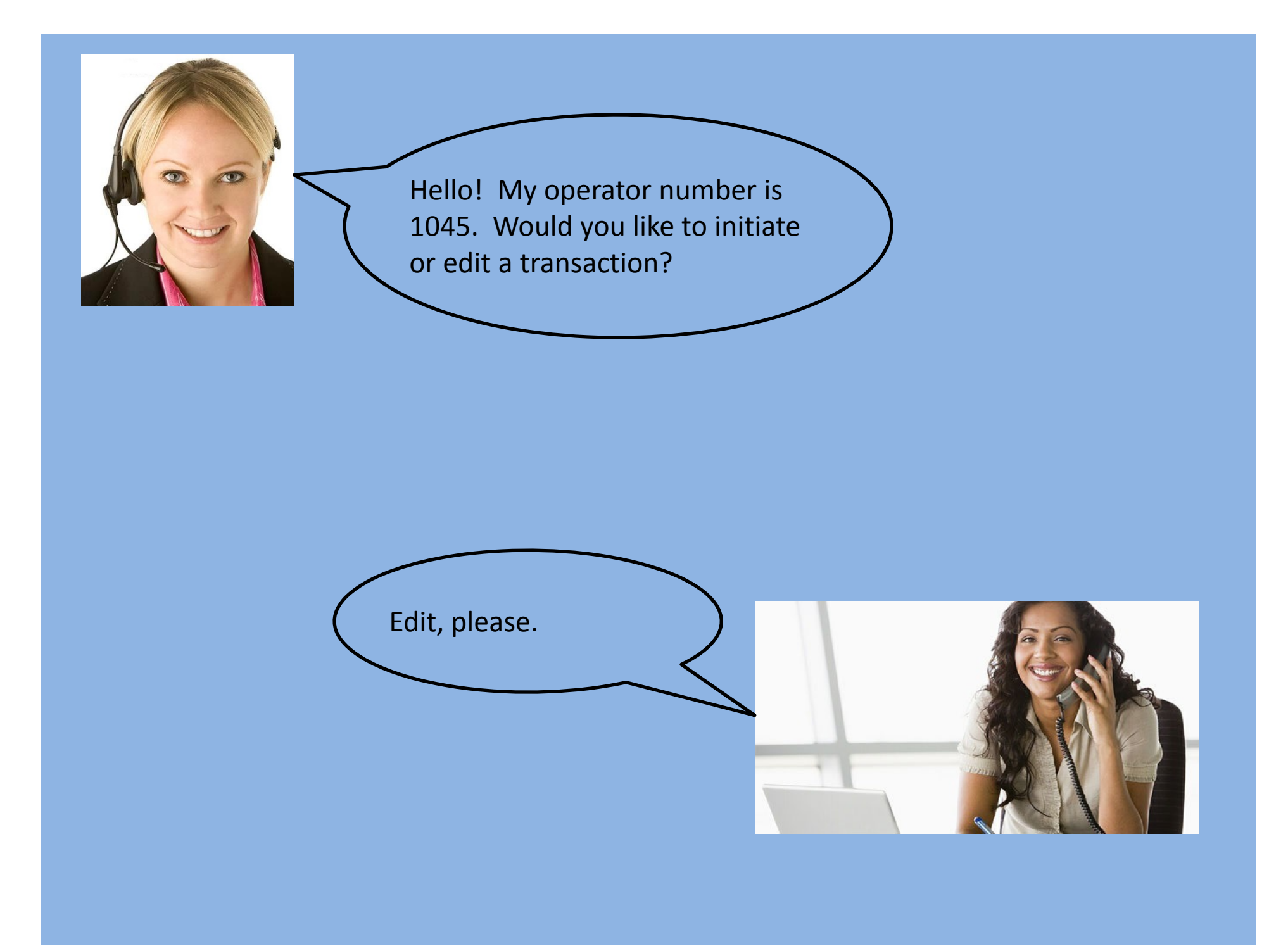

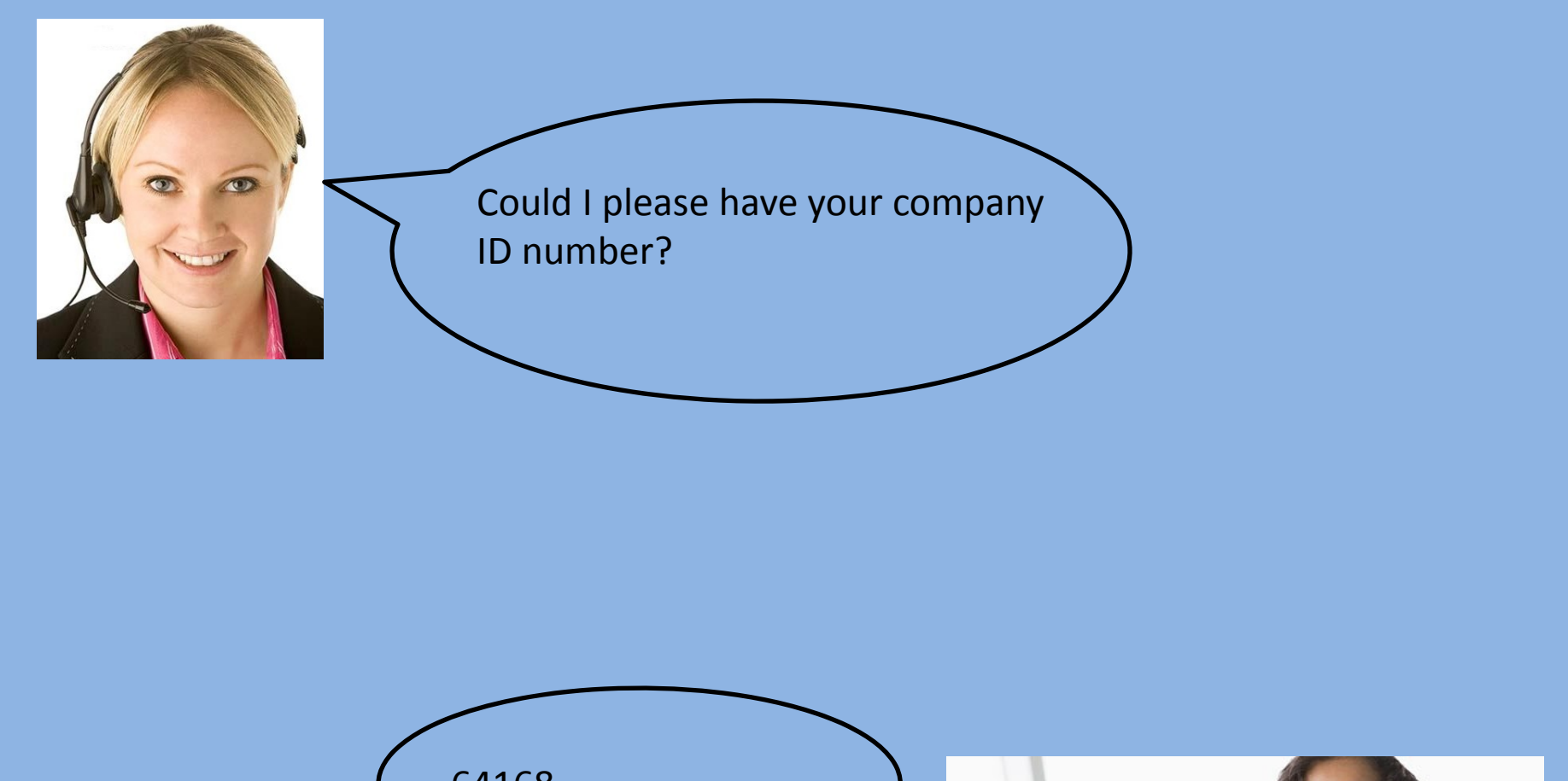

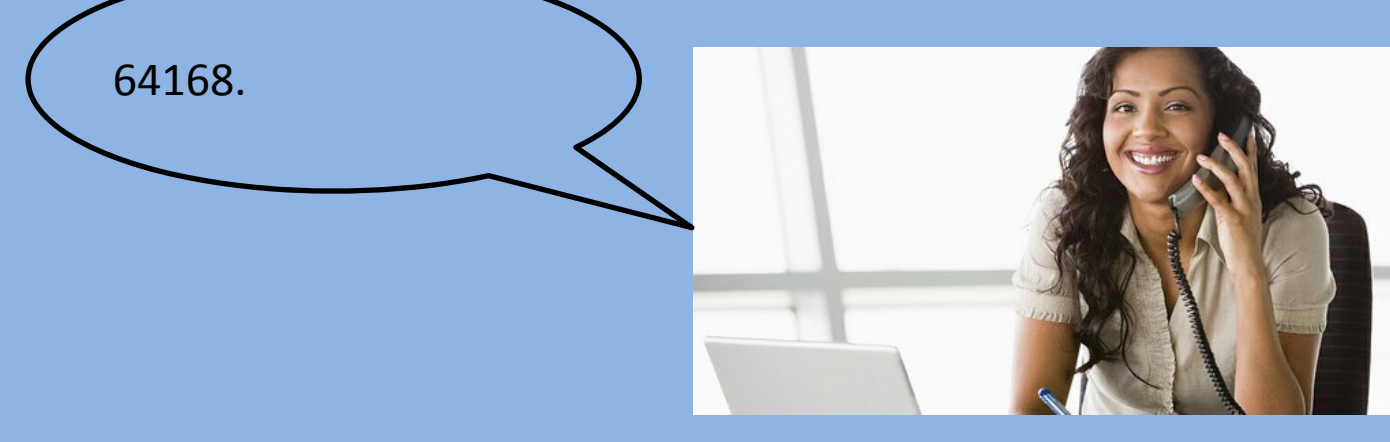

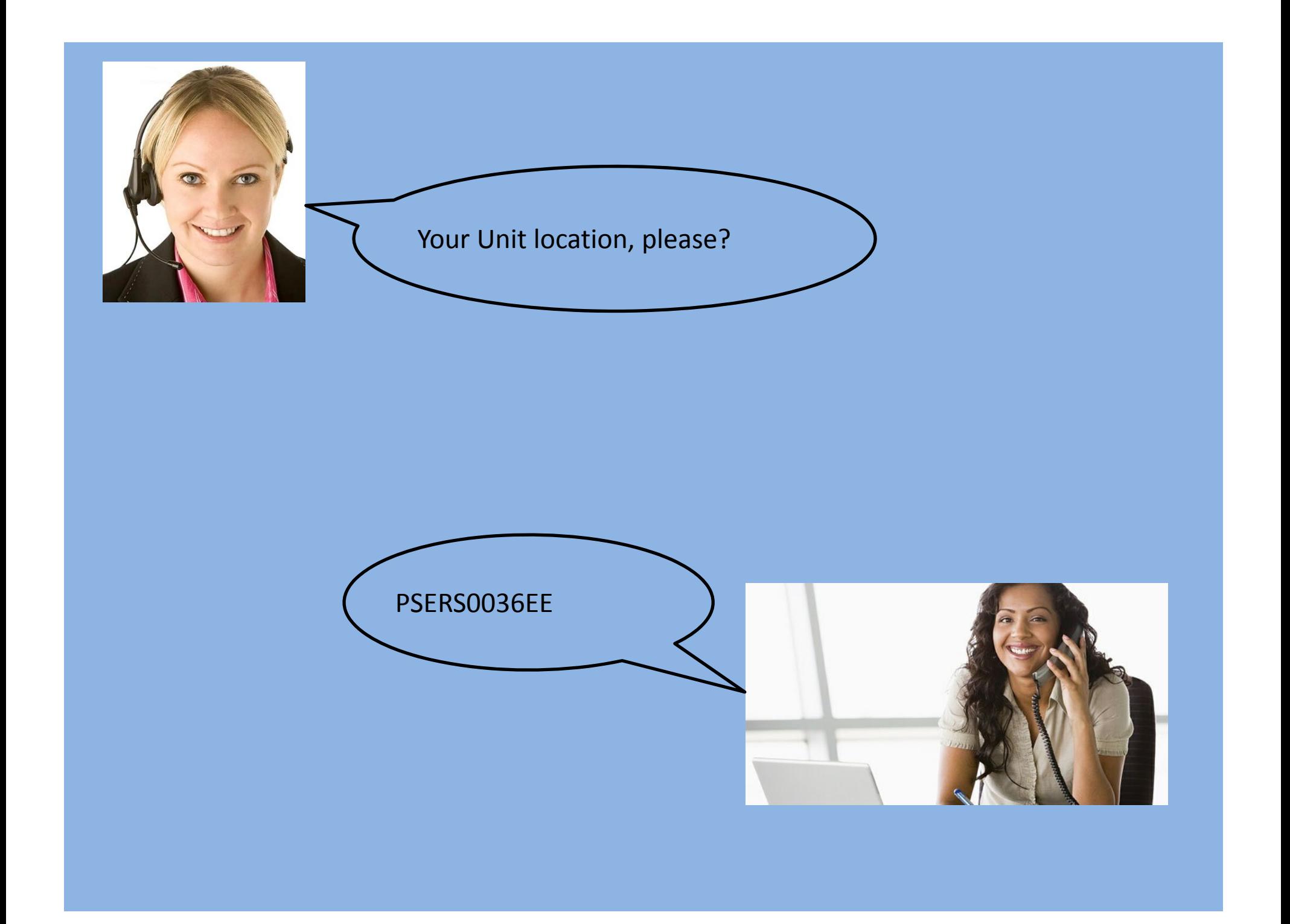

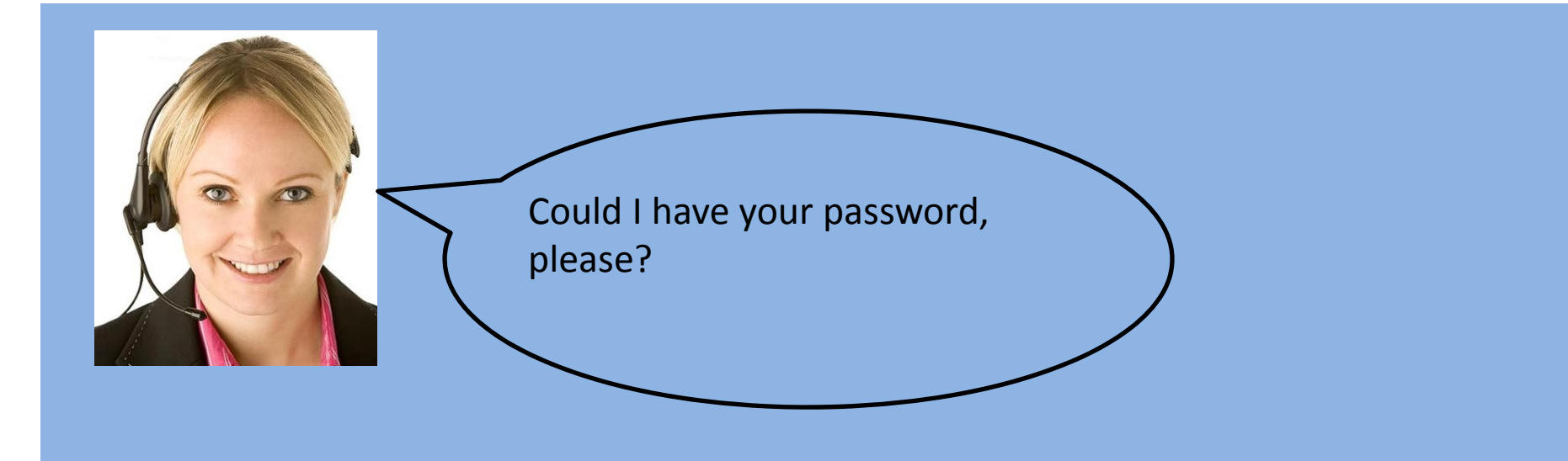

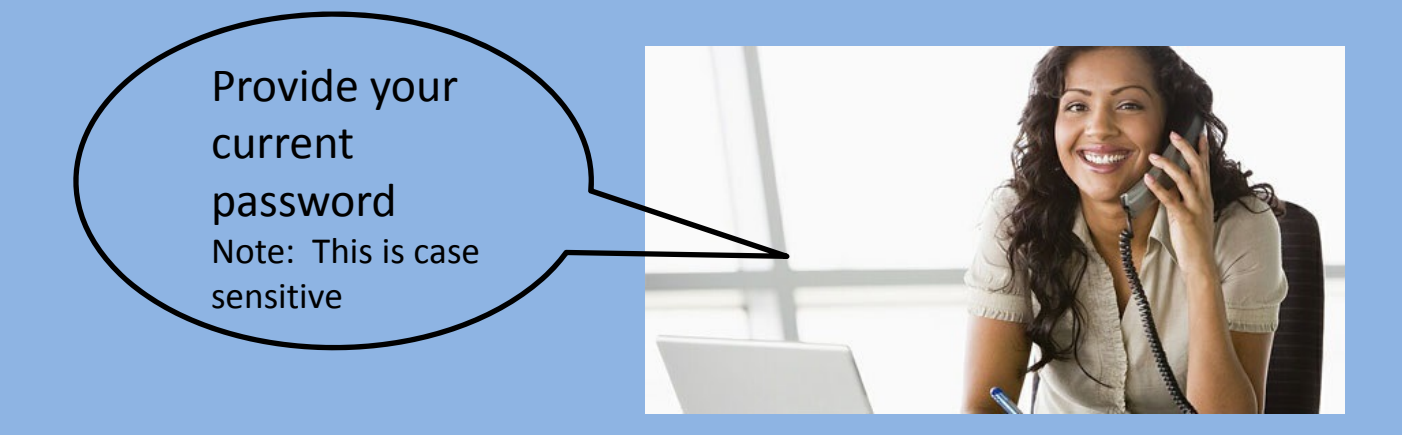

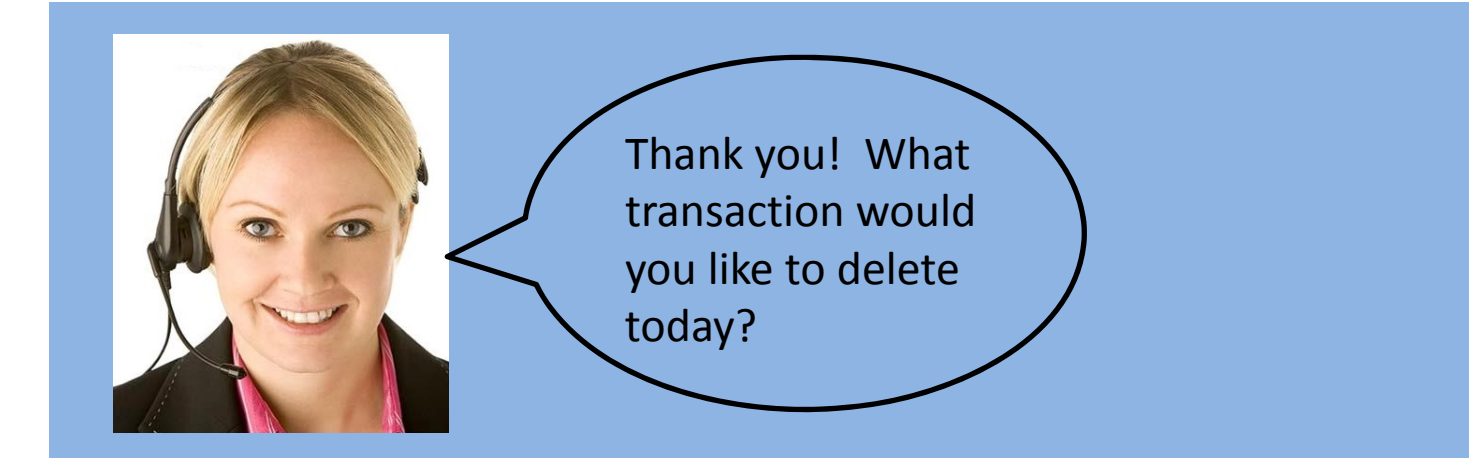

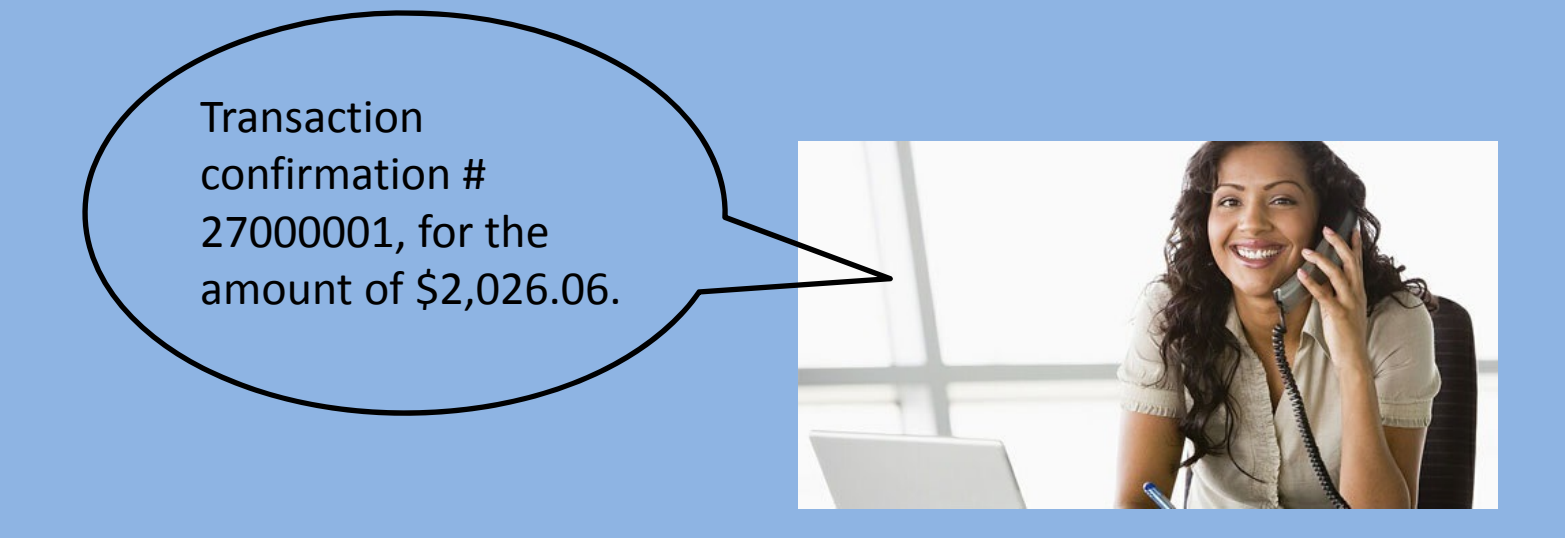

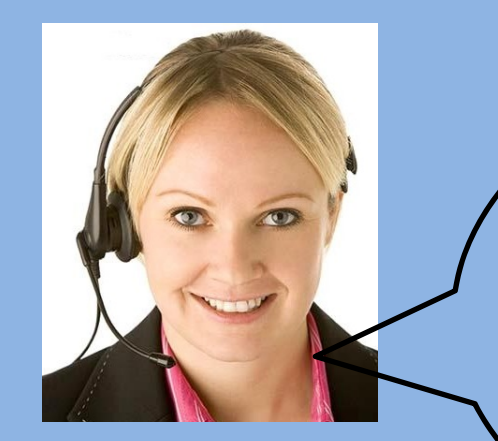

Thank you! Your transaction, 27000001 for \$2,026.06 has been deleted. Your confirmation number is: 27000015. Are there any other transactions you would like to make?

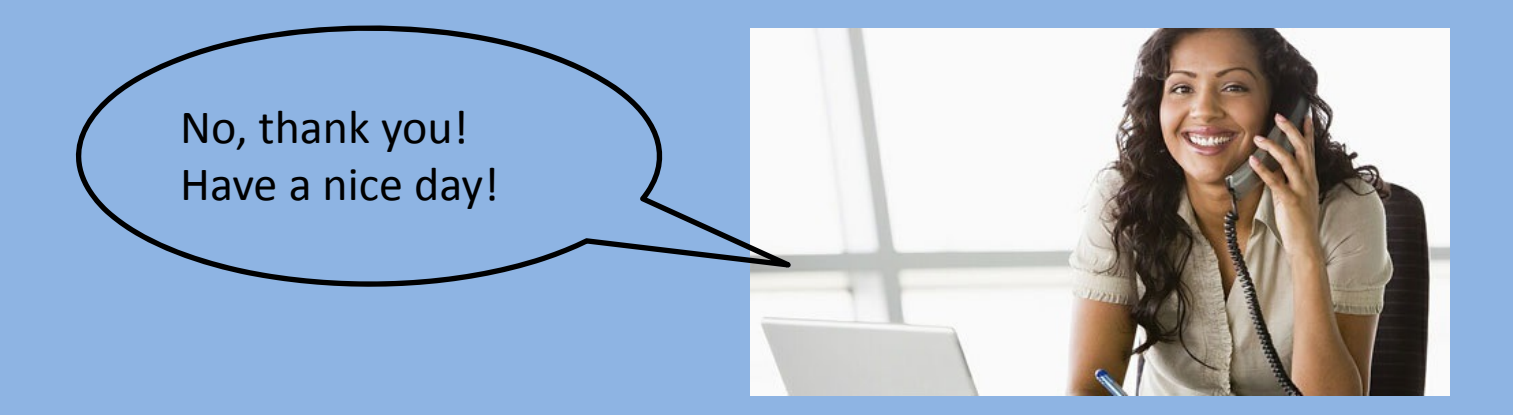

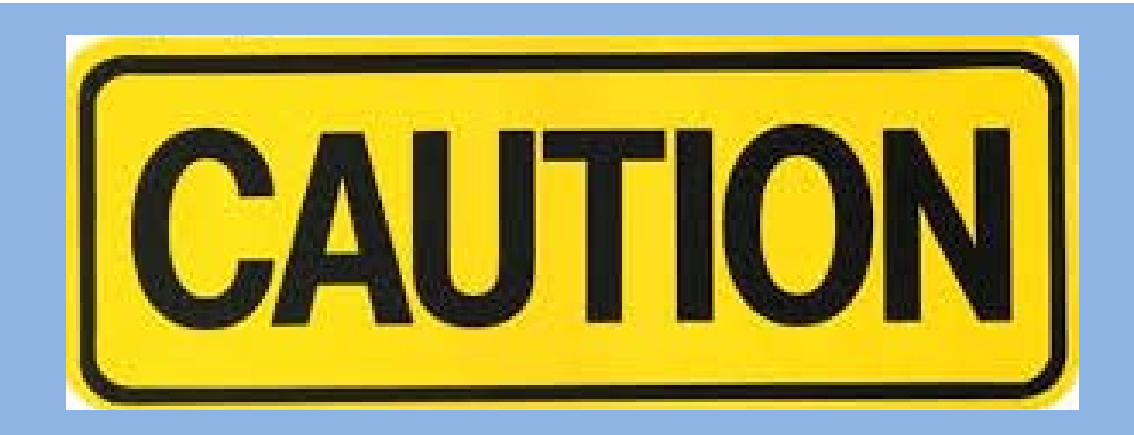

#### February 10, 2014

### **Employer Statement of Amount Due**

The Public School Employees' Retirement System (PSERS) is providing you with information concerning the above members purchase of service.

The following amount is due and payable by you within 90 days. Please return a copy of this billing to the above address with your check made payable to PSERS.

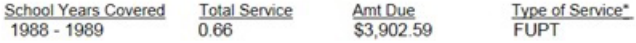

**Total Years of Service 0.66** 

Total Amount Due \$3,902.59

Please note that delinquencies may be recovered from your basic education subsidy payment.

Do not use this site for this type of statement payment. All payments for Employer Lump Sum Purchase of Service should continue to be sent to:

## **PSERS**

Attn: Nancy Johnstone General Accounting 5 North 5<sup>th</sup> Street Harrisburg, PA 17101‐1905.

**If the transaction is not read back to you, please insist that the operator read it back.**

> **BE SURE TO VERIFY ALL INFORMATION FOR ACCURACY!!!**

# Questions??

Please contact the following on employer‐related questions/concerns:

# Employer Service Center: 1‐866‐353‐1844

Administrator – Jayne Buchwach – Ext 6325 Region 1 – Rose Diehl – Ext 6323 Region 2 – Matthew Hartman – Ext 6327 Region 3 – Jonathan Malnick – Ext 6324 Region 4 – Carolina Baez – Ext 6320 Region 5 – Michael Chappuis – Ext 6322 Region 6 – Ellen Harrington – Ext 6321

# Employer Accounting Section: 1‐888‐773‐7748

Dominic Pugliese – Ext 4630 Curtis Bish – Ext 4611 Allison Biser – Ext 4906 Sharon Christ – Ext 4669 Nick McMaster – Ext 4691